# **Level Bridge Instructions**

### **What's in the Box?**

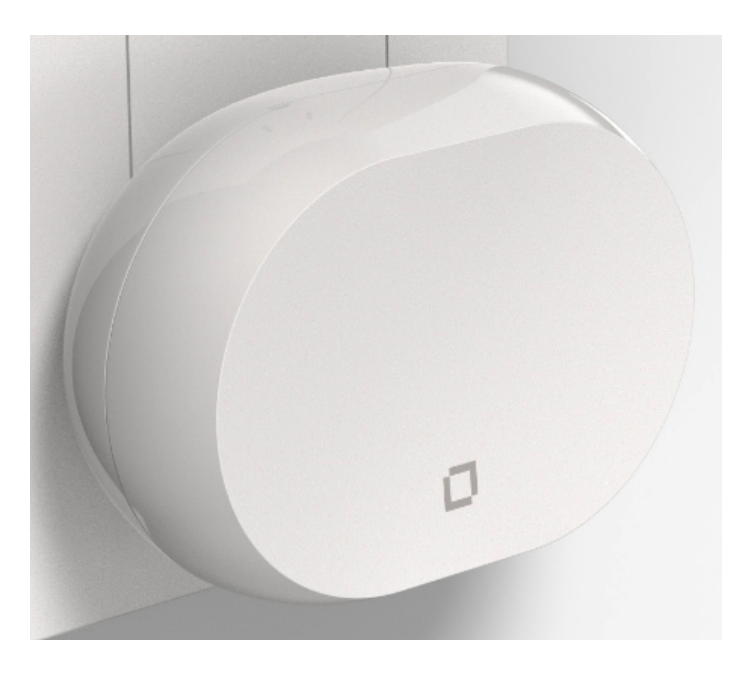

Level Bridge, Wall mounting adhesive tape

## **Step 1: Powering up the Bridge**

### **Plug in the Bridge**

The logo on the front of the Level Bridge is backlit with an RGBW LED. Once plugged in the LED will begin to indicate status.

The Bridge takes up to 2 minutes total to boot up. Once booted the Bridge LED will flash red.

### **Step 2: Bridge Configuration and Space Association**

As soon as the Bridge is booted up, begin configuration in the Level Installer App.

#### **Enter the Bridge Serial Number**

Scan the QR code or enter the Bridge serial number in the Level Installer app to trigger the automated process for Bridge configuration as well as the association of the Bridge with the selected space.

#### **Configuration Errors**

"Matching bridge setup data not found. Please check your entry or reboot your bridge and wait for it to come online again."

If the serial number was entered manually, this error could be due to a typo. Please keep in mind that Bridge serial numbers are ten digits long and contain numbers and letters. These should be entered exactly as seen on the label including the case-sensitive letters.

Sometimes the error can be caused by an incomplete bootup process. If you encounter this error, wait approximately 2 minutes and resubmit the serial number in the Level app.

### **Space Association Errors**

When associating a Bridge to a new space these are the possible errors that a user may encounter:

#### "Bridge Does Not Exist"

This error typically occurs when the user has entered the serial number incorrectly. When entering the serial number manually, ensure exactness including case-sensitive letters.

**"**Space Already Has a bridge"

This error occurs when a space you're installing the bridge into already has a bridge.

### **Bridge Troubleshooting: Power Cycling/Rebooting Bridge**

One of the most basic troubleshooting steps to take when working with a Bridge is to Reboot/power cycle the bridge.

### **Bridge Reboot via the Installer app:**

Access the bridge via the Level Installer app.

- a. From the "Space Details" page in the Installer app, select the "bridge" tab.
- 2. Once inside the "bridge" tab, select the three-dot menu in the upper right corner.
- 3. Selecting the "Reboot bridge" option. This is not to be confused with "Restart bridge"

### **Bridge Reboot via Power Cycle**

Unplug the bridge, wait 10 seconds and plug the bridge in again to reboot.

### **Federal Communication Commission Interference Statement**

This device complies with Part 15 of the FCC Rules. Operation is subject to the following two conditions: (1) This device may not cause harmful interference, and (2) this device must accept any interference received, including interference that may cause undesired operation.

This equipment has been tested and found to comply with the limits for a Class B digital device, pursuant to Part 15 of the FCC Rules. These limits are designed to provide reasonable protection against harmful interference in a residential installation. This equipment generates, uses and can radiate radio frequency energy and, if not installed and used in accordance with the instructions, may cause harmful interference to radio communications. However, there is no guarantee that interference will not occur in a particular installation. If this equipment does cause harmful interference to radio or television reception, which can be determined by turning the equipment off and on, the user is encouraged to try to correct the interference by one of the following measures:

- Reorient or relocate the receiving antenna.
- Increase the separation between the equipment and receiver.
- Connect the equipment into an outlet on a circuit different from that to which the receiver is connected.
- Consult the dealer or an experienced radio/TV technician for help.

FCC Caution: Any changes or modifications not expressly approved by the party responsible for compliance could void the user's authority to operate this equipment.

This transmitter must not be co-located or operating in conjunction with any other antenna or transmitter.

### **Radiation Exposure Statement:**

This equipment complies with FCC radiation exposure limits set forth for an uncontrolled environment. This equipment should be installed and operated with minimum distance 20cm between the radiator & your body.

### **Industry Canada Statement**

This device complies with ISED's license-exempt RSSs. Operation is subject to the following two conditions: (1) This device may not cause harmful interference, and (2) this device must accept any interference received, including interference that may cause undesired operation.

Le présent appareil est conforme aux CNR d' ISED applicables aux appareils radio exempts de licence. L'exploitation est autorisée aux deux conditions suivantes : (1) le dispositif ne doit pas produire de brouillage préjudiciable, et (2) ce dispositif doit accepter tout brouillage reçu, y compris un brouillage susceptible de provoquer un fonctionnement indésirable.

### **Radiation Exposure Statement:**

This equipment complies with ISED radiation exposure limits set forth for an uncontrolled environment. This equipment should be installed and operated with greater than 20cm between the radiator & your body.

Déclaration d'exposition aux radiations: Cet équipement est conforme aux limites d'exposition aux rayonnements ISED établies pour un environnement non contrôlé. Cet équipement doit être installé et utilisé à plus de 20cm entre le radiateur et votre corps.

### **Certification**

**FCC ID:** EMJOH1 **IC:** 4251A-OH1 CAN ICES-003(B)/NMB-003(B)